Uzaktan Eğitim Ders içerik kontrolü yetkisi vermek için;

1- Öğrenci Bilgi Sistemi -> Ders İşlemleri -> Ders Açma İşlemleri menüleri ile Ders Açma ekranına gidilir.

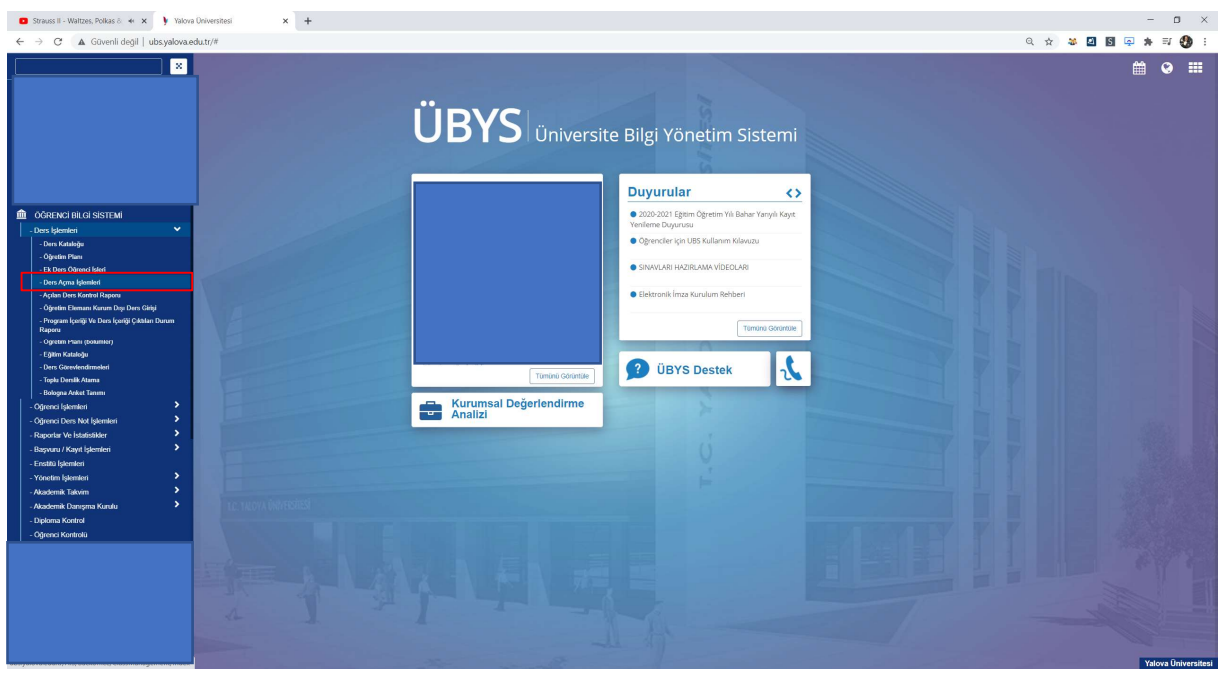

2- Ders Açma ekranında gerekli alanlar doldurularak ve filtrelenerek, yetki verilmek istenen ders kodu veya ismi ile derse erişilir.

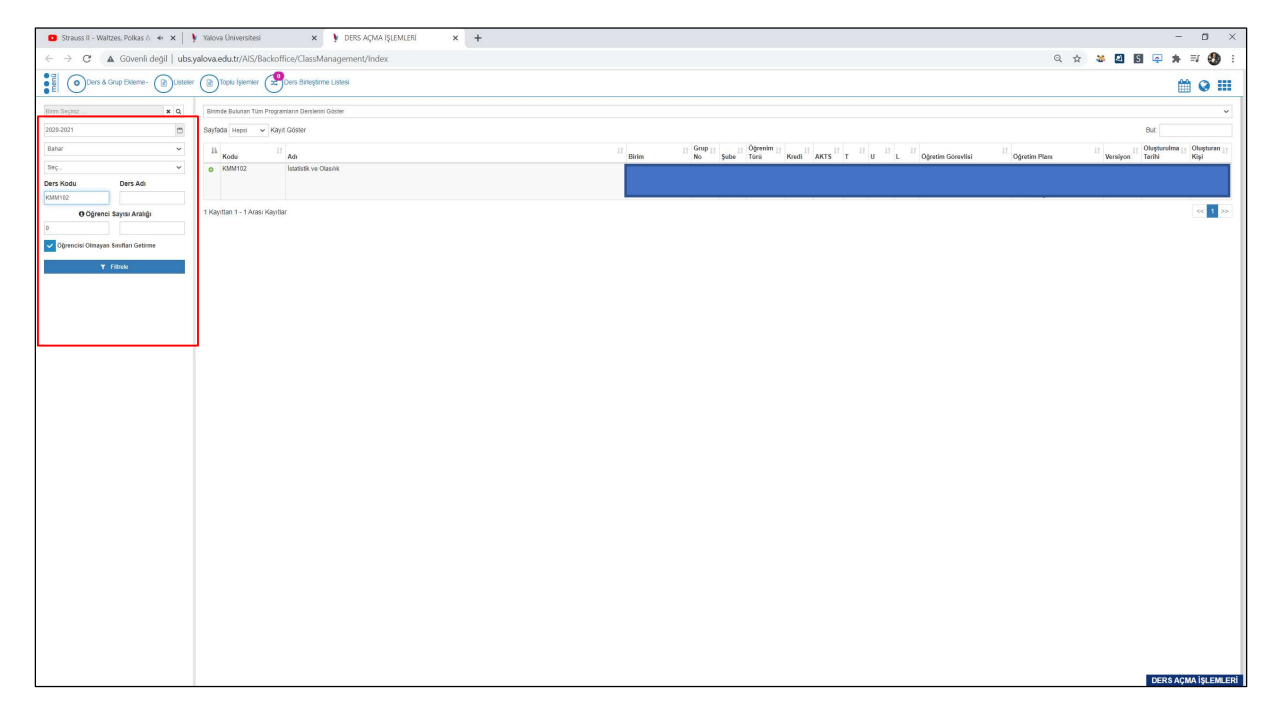

3- "Dersi Veren Öğretim Elemanları" ekranı ile Yetki verilmesi gereken yönetici derse eklenir. Eklenirken Sorumlu, Aktif veya Not Girişi Yapabilir seçeneklerinden herhangi birinin seçili olmadığına dikkat edilmelidir. (Eklenen yönetici için hiçbir seçenek seçili olmamalıdır.)

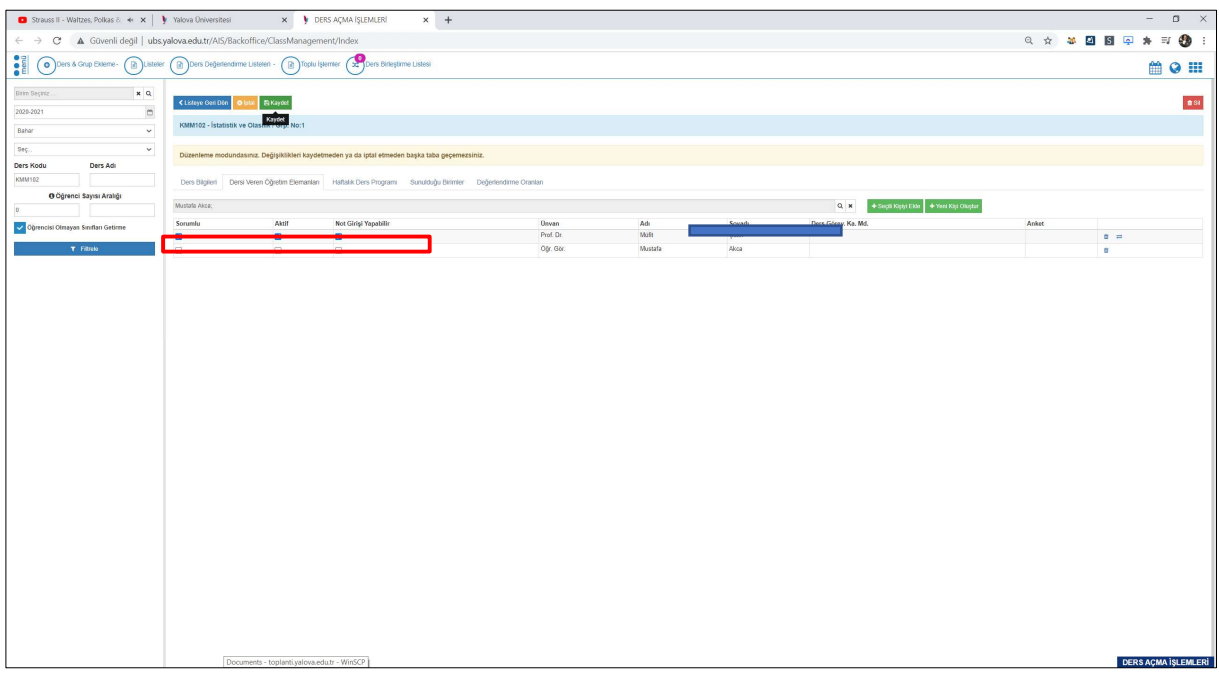

4- İlgili ders yönetici olan içerik kontrolörlerinin "Öğr. Elemanı & Danışmanlık İşlemleri" ekranlarında listelenecektir. Yöneticiler yetki verilmiş olan bütün derslere ait içerikleri görüntüleyebilir, canlı ders kayıtlarını izleyebilir, canlı ders süresi içerisinde katılım sağlayabilirler. Ders sorumlu Öğretim elemanı tarafından eklenmiş herhangi bir içeriği değiştiremezler.